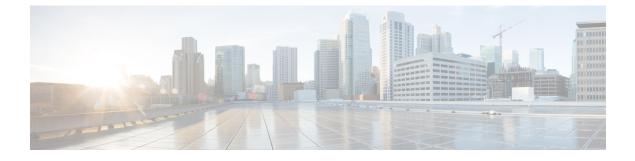

# **Peer-to-Peer Client Support**

- Information About Peer-to-Peer Client Support, on page 1
- Configure Peer-to-Peer Client Support, on page 1

## Information About Peer-to-Peer Client Support

Peer-to-peer client support can be applied to individual WLANs, with each client inheriting the peer-to-peer blocking setting of the WLAN to which it is associated. The peer-to-Peer Client Support feature provides a granular control over how traffic is directed. For example, you can choose to have traffic bridged locally within a device, dropped by a device, or forwarded to the upstream VLAN.

Peer-to-peer blocking is supported for clients that are associated with local and central switching WLANs.

#### Restrictions

- Peer-to-peer blocking does not apply to multicast traffic.
- · Peer-to-peer blocking is not enabled by default.
- In FlexConnect, peer-to-peer blocking configuration cannot be applied only to a particular FlexConnect AP or a subset of APs. It is applied to all the FlexConnect APs that broadcast the SSID.
- FlexConnect central switching clients supports peer-to-peer upstream-forward. However, this is not supported in the FlexConnect local switching. This is treated as peer-to-peer drop and client packets are dropped.

FlexConnect central switching clients supports peer-to-peer blocking for clients associated with different APs. However, for FlexConnect local switching, this solution targets only clients connected to the same AP. FlexConnect ACLs can be used as a workaround for this limitation.

### **Configure Peer-to-Peer Client Support**

Follow the procedure given below to configure Peer-to-Peer Client Support:

|        | Command or Action                                           | Purpose                                                                                                    |
|--------|-------------------------------------------------------------|----------------------------------------------------------------------------------------------------|
| Step 1 | configure terminal                                          | Enters global configuration mode.                                                                                                    |
|        | Example:                                                    |                                                                                                    |
|        | Device# configure terminal                                  |                                                                                                    |
| Step 2 | wlan profile-name                                           | Enters WLAN configuration submode. The                                                                                                    |
|        | Example:                                                    | <i>profile-name</i> is the profile name of the configured WLAN.                                                                                                    |
|        | Device(config)# wlan wlan1                                  | configured wEAN.                                                                                                    |
| Step 3 | peer-blocking [drop   forward-upstream]                     | Configures peer to peer blocking parameters.                                                                                                    |
|        | <pre>Example: Device(config-wlan)# peer-blocking drop</pre> | The keywords are as follows:                                                                                                    |
|        |                                                             | • <b>drop</b> —Enables peer-to-peer blocking on the drop action.                                                                                                    |
|        |                                                             | <ul> <li>forward-upstream—No action is taken<br/>and forwards packets to the upstream.</li> </ul>                                                                                                    |
|        |                                                             | Note The forward-upstream option is<br>not supported for Flex local<br>switching. Traffic is dropped even<br>if this option is configured. Also,<br>peer to peer blocking for local<br>switching SSIDs are available<br>only for the clients on the same<br>AP. |
| Step 4 | end                                                         | Returns to privileged EXEC mode.                                                                                                    |
|        | Example:                                                    |                                                                                                    |
|        | Device(config)# end                                         |                                                                                                    |
| Step 5 | show wlan id wlan-id                                        | Displays the details of the selected WLAN.                                                                                                    |
|        | Example:                                                    |                                                                                                    |
|        | Device# show wlan id 12                                     |                                                                                                    |

### Procedure